Dell Latitude 10 – ST2e Brukerhåndbok

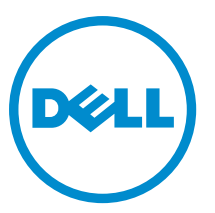

Forskriftsmessig modell: T05G Forskriftmessig type: T05G001

## <span id="page-1-0"></span>Merknader, forholdsregler og advarsler

MERK: En MERKNAD angir viktig informasjon som hjelper deg med å bruke datamaskinen bedre.

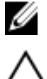

FORSIKTIG: En FORHOLDSREGEL angir enten potensiell fare for maskinvaren eller for tap av data og forteller hvordan du kan unngå problemet.

ADVARSEL: En ADVARSEL angir potensiell fare for skade på eiendom, for personskade eller for død. ∧

#### **©** 2013 Dell Inc.

Varemerker brukt i denne teksten: Dell™, the DELL logo, Dell Precision™, Precision ON™,ExpressCharge™, Latitude™, Latitude ON™, OptiPlex™, Vostro™ og Wi-Fi Catcher™ er varemerker tilhørende Dell Inc. Intel®, Pentium®, Xeon®, Core™, Atom™, Centrino® og Celeron® er registrerte varemerker eller varemerker tilhørende Intel Corporation i USA og andre land. AMD® er et registrert varemerke og AMD Opteron™, AMD Phenom™, AMD Sempron™, AMD Athlon™, ATI Radeon™ og ATI FirePro™ er varemerker tilhørende Advanced Micro Devices, Inc. Microsoft®, Windows®, MS-DOS®, Windows Vista®, Windows Vista startknapp og Office Outlook® er enten varemerker eller registrerte varemerker tilhørende Microsoft Corporation i USA og/eller andre land. Blu-ray Disc™ er et varemerke eid av Blu-ray Disc Association (BDA) og lisensieres for bruk på plater og spillere. Bluetooth®-ordmerket er et registrert varemerke og eies av Bluetooth® SIG, Inc. og all bruk av et slikt merke av Dell Inc. er under lisene. Wi-Fi® er et registrert varemerke tilhørende Wireless Ethernet Compatibility Alliance, Inc.

2013 - 03

Rev. A01

# Innholdsfortegnelse

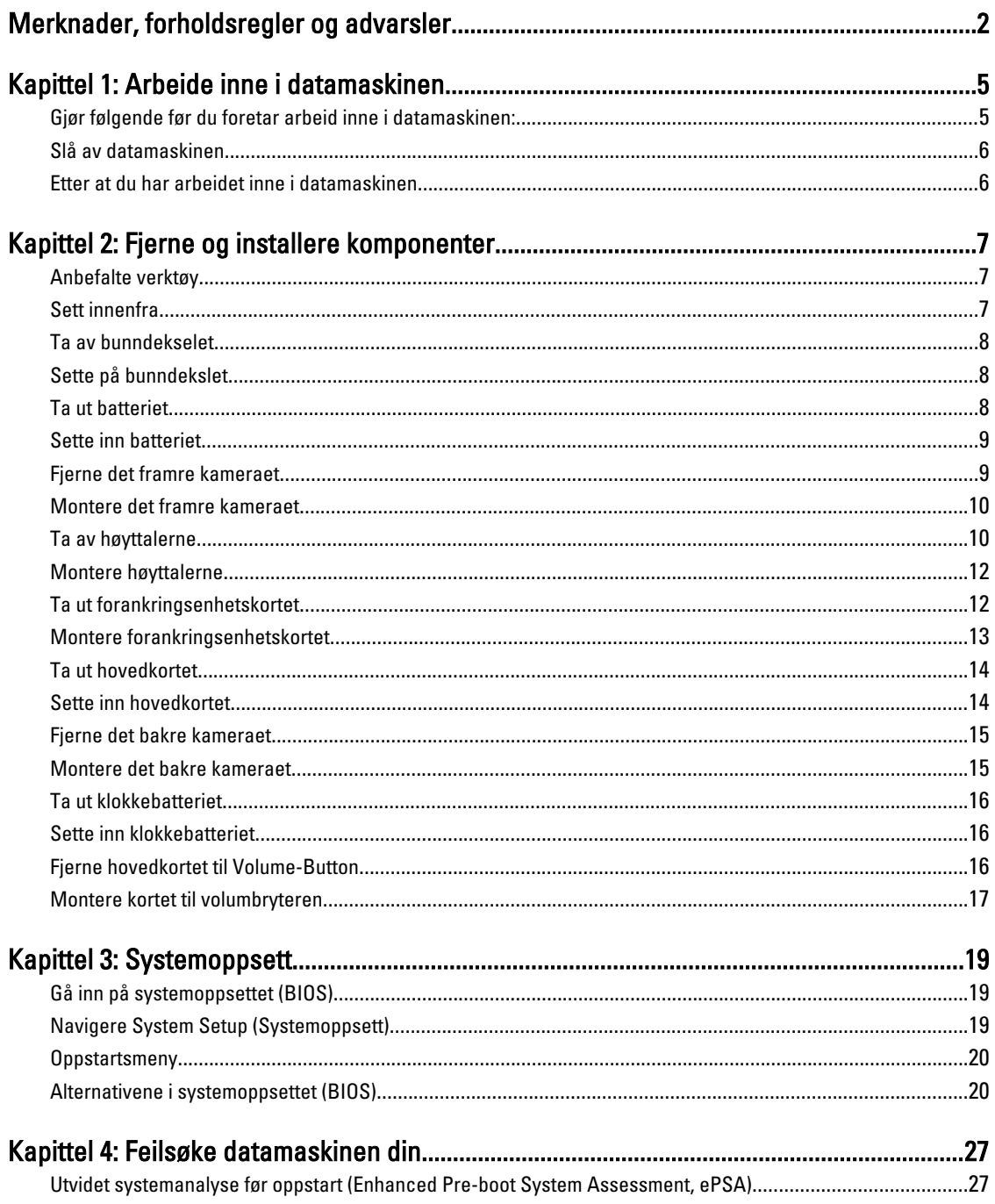

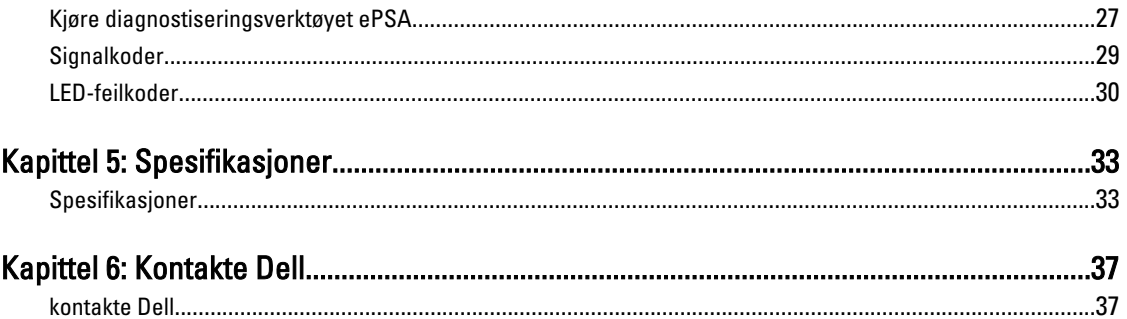

## <span id="page-4-0"></span>Arbeide inne i datamaskinen

### Gjør følgende før du foretar arbeid inne i datamaskinen:

Følg disse sikkerhetsreglene for å beskytte datamaskinen mot mulig skade og ivareta din egen sikkerhet. Hvis ikke annet er angitt, forutsetter hver av prosedyrene i dette dokumentet følgende:

- Du har utført trinnene i Arbeide på datamaskinen.
- Du har lest sikkerhetsanvisningene som fulgte med datamaskinen.
- En komponent kan byttes ut eller--hvis enheten er kjøpt separat--settes inn ved å utføre trinnene for demontering av komponenten i motsatt rekkefølge.

ADVARSEL: Før du arbeider inne i datamaskinen må du lese sikkerhetsanvisningene som fulgte med datamaskinen. Se mer informasjon om gode arbeidsvaner på hjemmesiden for overholdelse av forskrifter på www.dell.com/ regulatory\_compliance .

FORSIKTIG: Mange reparasjoner kan bare utføres av en autorisert servicetekniker. Du bør bare utføre feilsøking og enkle reparasjoner som tillates i produktdokumentasjonen eller angis på Internett eller av telefonservice- og støtteteamet. Skader som oppstår på grunn av reparasjoner som ikke er autorisert av Dell, dekkes ikke av garantien. Les og følg sikkerhetsanvisningene som følger med produktet.

FORSIKTIG: Unngå elektrostatisk utlading. Forbind deg selv til jord med en jordingsstropp rundt håndleddet eller ved å berøre en umalt metallflate med jevne mellomrom, for eksempel en kontakt på baksiden av datamaskinen.

FORSIKTIG: Vær forsiktig når du håndterer komponenter og kort. Ikke berør komponentene eller kontaktene på et kort. Hold kortene i kantene eller i festebraketten i metall. Komponenter som f.eks. prosessoren, må holdes i kantene, ikke pinnene.

Ø

FORSIKTIG: Når du kobler fra en kabel, må du trekke i kontakten eller uttrekkstappen, ikke i selve kabelen. Enkelte kabler har kontakter med sperretapper. Hvis du kobler fra denne typen kabel, må du presse inn sperretappene før du kobler fra kabelen. Når du trekker kontakter fra hverandre, må du trekke dem rett og jevnt ut for å unngå å bøye kontaktpinnene. Når du skal koble til en kabel, må du først kontrollere at begge kontaktene er riktig orientert og innrettet.

MERK: Fargen på datamaskinen og enkelte komponenter kan se annerledes ut enn i dette dokumentet.

For å unngå å skade datamaskinen må du utføre trinnene nedenfor før du begynner å arbeide inne i datamaskinen.

- 1. Pass på at arbeidsunderlaget er plant og rent, slik at du unngår riper i datamaskindekselet.
- 2. Slå av datamaskinen.
- 3. Hvis datamaskinen er koblet til en forankringsstasjon (Forankret), må du koble fra forankringsstasjonen.

#### FORSIKTIG: Når du skal koble fra en nettverkskabel, må du først koble kabelen fra datamaskinen og deretter fra nettverksenheten.

- 4. Koble alle nettverkskabler fra datamaskinen.
- 5. Koble datamaskinen og alt tilkoblet utstyr fra strømuttakene.
- 6. Snu datamaskinen opp ned på en flat arbeidsflate.

1

 $\mathscr{U}$  MERK: For å unngå skade på hovedkortet må du ta ut hovedbatteriet før du reparerer datamaskinen.

- <span id="page-5-0"></span>7. Ta ut hovedbatteriet.
- 8. Snu datamaskinen opp-ned.
- 9. Trykk på strømknappen for å jorde hovedkortet.

FORSIKTIG: For å unngå elektriske støt må du alltid koble maskinen fra stikkontakten før du åpner dekselet.

FORSIKTIG: Før du berører noe inne i datamaskinen bør du jorde deg selv ved å berøre en ulakkert metallflate, f.eks metallet på baksiden av datamaskinen. Mens du arbeider bør du ved jevne mellomrom berøre en ulakkert metallflate for å utlade statisk elektrisitet som kan skade de interne komponentene.

10. Fiern ev. monterte smartkort fra sporene.

### Slå av datamaskinen

 $\bigwedge$  FORSIKTIG: Lagre og lukk alle åpne filer og avslutt eventuelle åpne programmer før du slår av datamaskinen hvis du vil unngå å miste data.

- 1. Slå av operativsystemet:
	- Windows 8:
		- Bruke en berøringsskjerm:

Sveip med fingeren fra høyre skjermkant slik at du åpner amulettmenyen og velg Settings

(innstillinger). Velg deretter  $\mathbb O$  og velg så Shut down (slå av)

Bruke en mus:

Pek i øvre høyre hjørne av skjermen og klikk Settings (innstillinger). Klikk deretter på  $\mathbb {O}$  og velg så Shut down (slå av).

2. Kontroller at datamaskinen og alt tilkoblet utstyr er slått av. Hvis ikke datamaskinen og tilkoblet utstyr ble automatisk slått av da du avsluttet operativsystemet, holder du inne strømknappen i ca. 4 sekunder for å slå dem av.

### Etter at du har arbeidet inne i datamaskinen

Når du er ferdig med å sette alt tilbake, må du passe på at du kobler til eventuelle eksterne enheter, kort og kabler før du slår på datamaskinen.

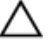

FORSIKTIG: Bruk bare batteriet som er beregnet på denne bestemte Dell-datamaskinen, for å unngå skade på datamaskinen. Ikke bruk batterier som er beregnet på andre Dell-datamaskiner.

- 1. Koble til eksternt utstyr, for eksempel portreplikator, batterimodul eller mediebase, og inn igjen eventuelle kort, som ExpressCard.
- 2. Koble telefon- og nettverkskablene til datamaskinen.

#### FORSIKTIG: Hvis du skal koble til en nettverkskabel, kobles først kabelen til nettverksenheten og deretter til datamaskinen.

- 3. Sett tilbake batteriet.
- 4. Koble til datamaskinen og alle tilkoblede enheter i strømuttakene.
- 5. Slå på datamaskinen.

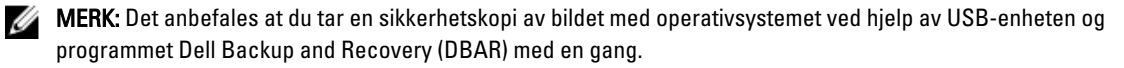

## <span id="page-6-0"></span>Fjerne og installere komponenter

Denne delen gir detaljert informasjon om hvordan du kan fjerne og installere komponentene i datamaskinen.

### Anbefalte verktøy

Veiledningene i dette dokumentet kan kreve at du bruker følgende verktøy:

- En liten skrutrekker med vanlig blad
- Nr. 0 stjernetrekker
- Nr. 1 stjernetrekker
- Liten plasspiss

### Sett innenfra

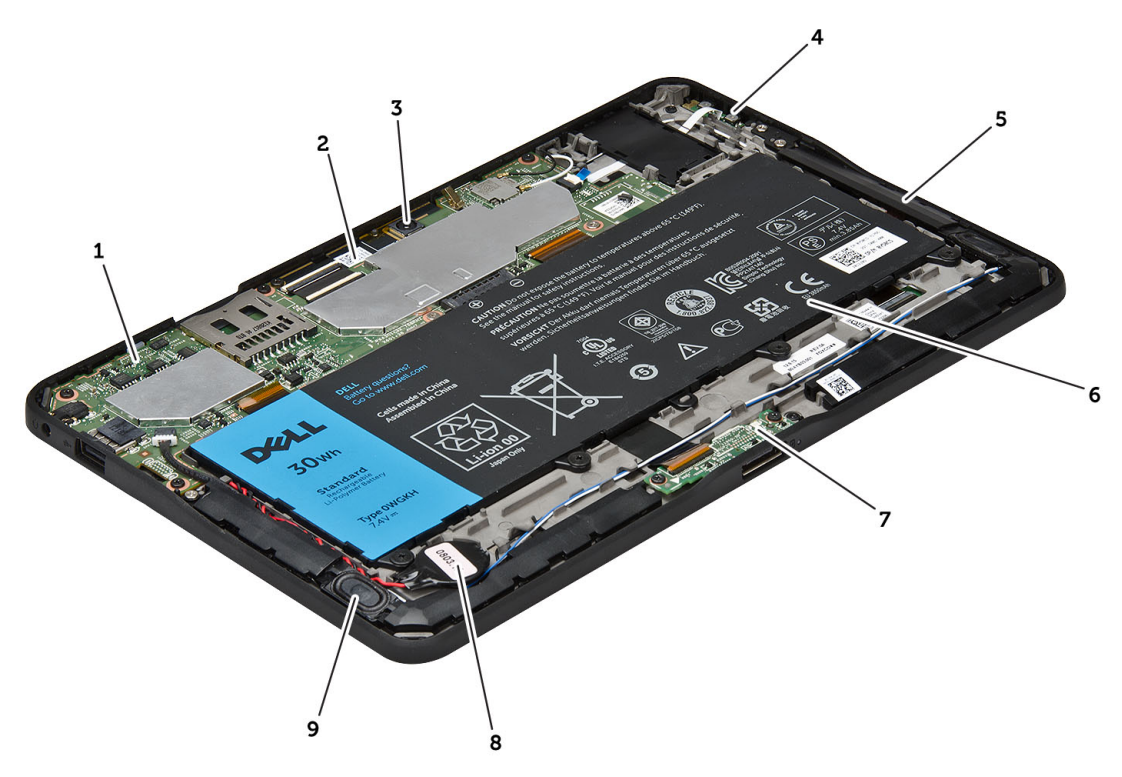

#### Figur 1. Sett innenfra

- 1. hovedkort
- 2. kamera foran
- 3. bakre kamera
- 4. batteri
- <span id="page-7-0"></span>5. Volumknapp
- 6. høyttaler
- 7. batteri
- 8. dokkingmodul

### Ta av bunndekselet

- 1. Følg prosedyrene i Før du arbeider inne i datamaskinen.
- 2. Lirk løst bunndekslet fra datamaskinen ved å følge sekvensen av piler i diagrammet.

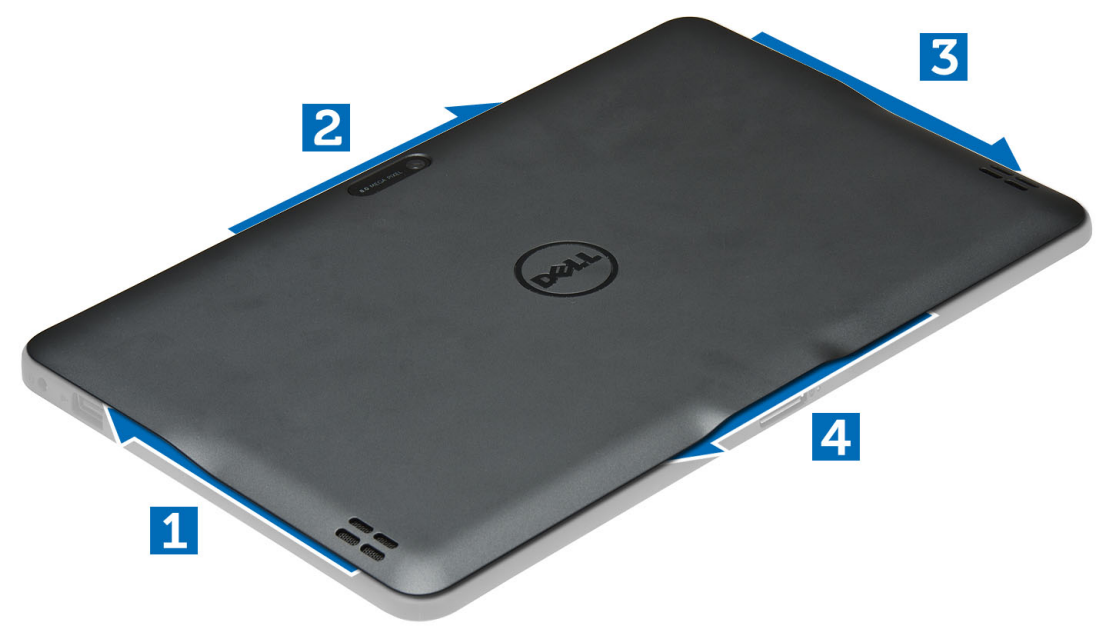

9. knappcellebatteri

10. høyttaler

#### Sette på bunndekslet

- 1. Fest bunndekselet til datamaskinen.
- 2. Følg prosedyrene i Etter at du har arbeidet inne i datamaskinen.

#### Ta ut batteriet

- 1. Følg prosedyrene i Før du arbeider inne i datamaskinen.
- 2. Ta av bunndekselet.
- 3. Fjern skruen som fester batteriet til datamaskinen, og løft batteriet ut av datamaskinen.

<span id="page-8-0"></span>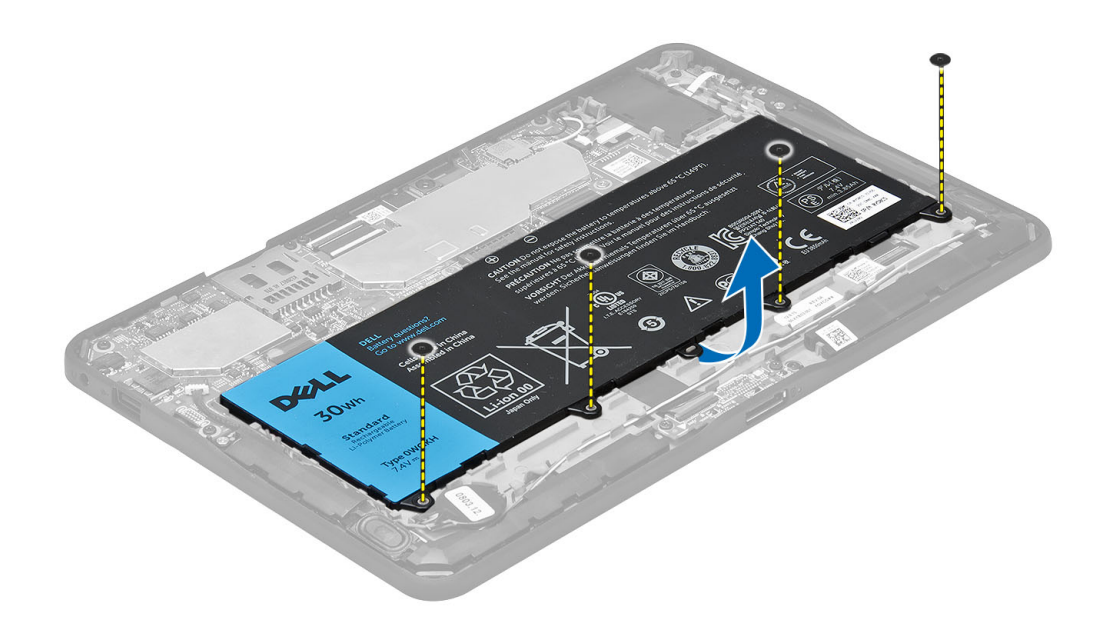

### Sette inn batteriet

- 1. Stram til skruene som fester batteriet til datamaskinen.
- 2. Sett på bunndekselet.
- 3. Følg prosedyrene i Etter at du har arbeidet inne i datamaskinen.

### Fjerne det framre kameraet

- 1. Følg prosedyrene i Før du arbeider inne i datamaskinen.
- 2. Ta av:
	- a) bunndeksel
	- b) batteri
- 3. Løft opp kontaktlåsen og kobel deretter fra kamerakabelen. Fjern skruen som holder kameramodulen festet til datamaskinen. Fjern kameramodulen fra datamaskinen.

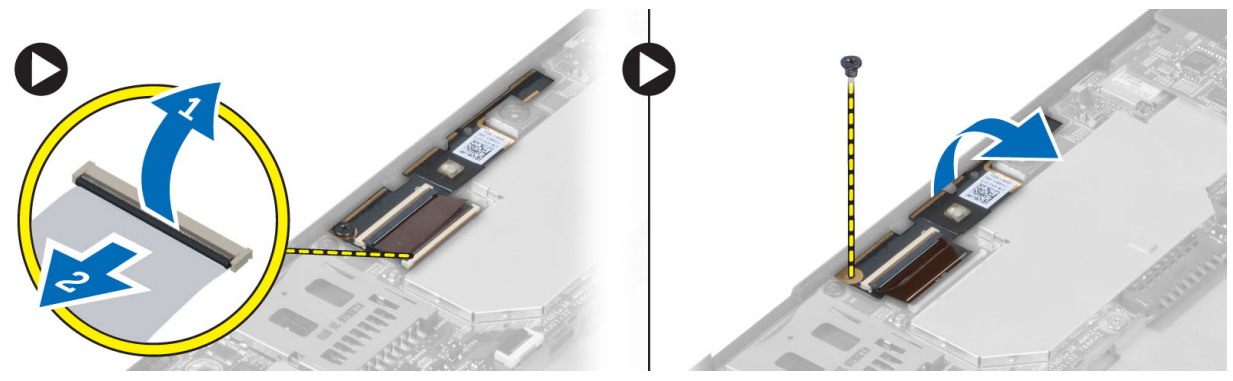

### <span id="page-9-0"></span>Montere det framre kameraet

- 1. Plasser kameramodulen i sporet på datamaskinen.
- 2. Trekk til skruen som fester kameramodulen til datamaskinen.
- 3. Koble kamerakabelen til kontakten.
- 4. Sett på plass:
	- a) batteri
	- b) bunndeksel
- 5. Følg prosedyrene i Etter at du har arbeidet inne i datamaskinen.

### Ta av høyttalerne

- 1. Følg prosedyrene i Før du arbeider inne i datamaskinen.
- 2. Fjern
	- a) bunndeksel
	- b) batteri
- 3. Løfty klokkebatteriet opp fra sporet og frigjør kablene til dette fra under høyttaleren. Koble høyttalerstøpslet fra kontakten på hovedkortet.

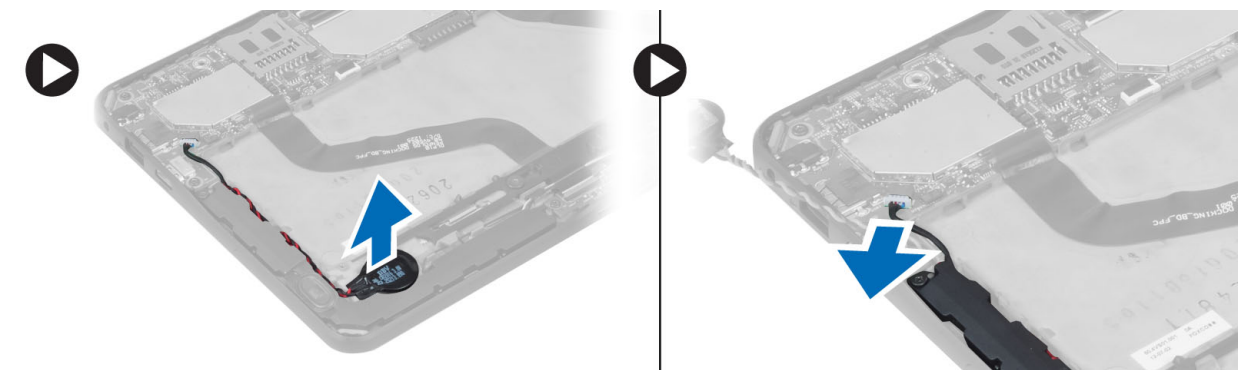

4. Skru ut skruene som holder høyttalerne til datamaskinen.

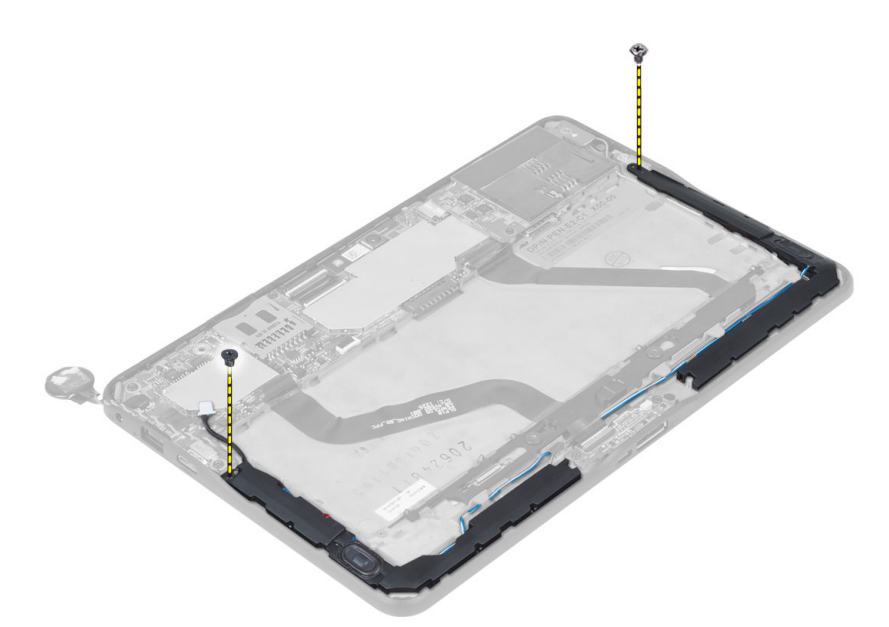

5. Frigjør høyttalerkablene fra den høyre siden av datamaskinen, og løft den høyre høyttaleren fra datamaskinen.

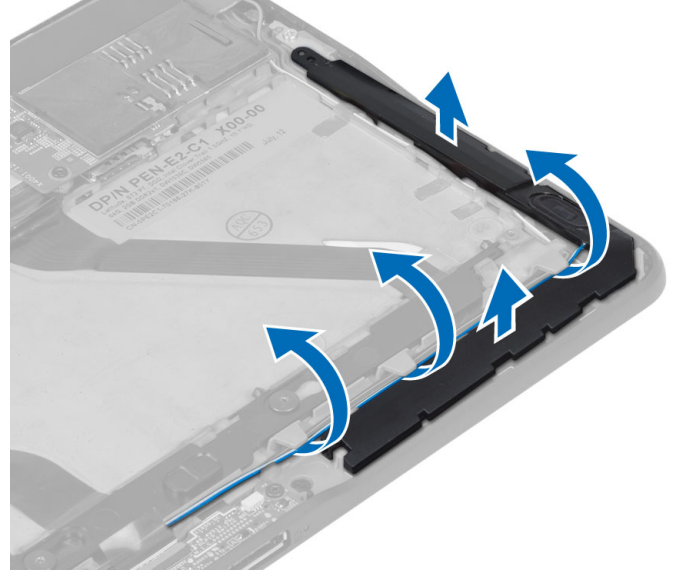

6. Frigjør høyttalerkablene fra den høyre siden av datamaskinen, og løft den høyre høyttaleren fra datamaskinen.

<span id="page-11-0"></span>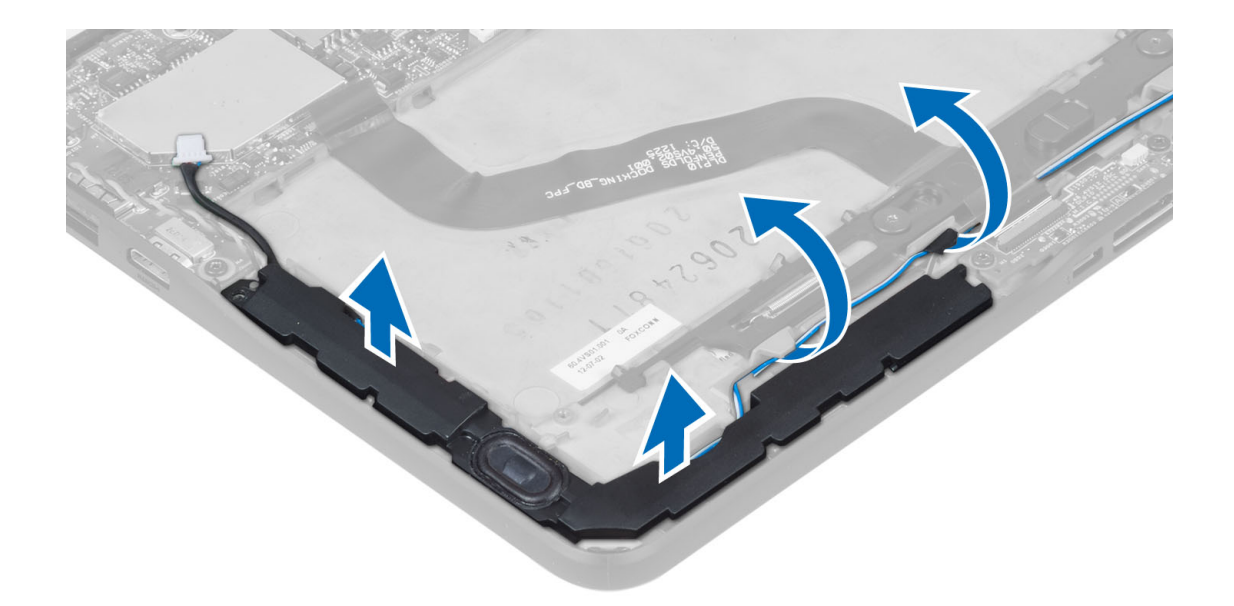

### Montere høyttalerne

- 1. Sett høyre og venstre høyttaler ned i de tiltenkte sporene.
- 2. Før høyttalerkablene langs kabinettet.
- 3. Stram til skruene for å feste høyttalerne til datamaskinen.
- 4. Sett klokkebatteriet på plass og før kabelen til det.
- 5. Koble til høyttalerens støpsel til den rette kontakten på hovedkortet.
- 6. Sett på plass:
	- a) batteri
	- b) bunndeksel
- 7. Følg prosedyrene i Etter at du har arbeidet inne i datamaskinen.

### Ta ut forankringsenhetskortet

- 1. Følg prosedyrene i Før du arbeider inne i datamaskinen.
- 2. Ta av:
	- a) bunndeksel
	- b) batteri
	- c) høyttaler
	- d) kamera foran
- 3. Løft opp kontaktlåsen og koble fra strømkontakten til dokkingkortet fra kontakten.

<span id="page-12-0"></span>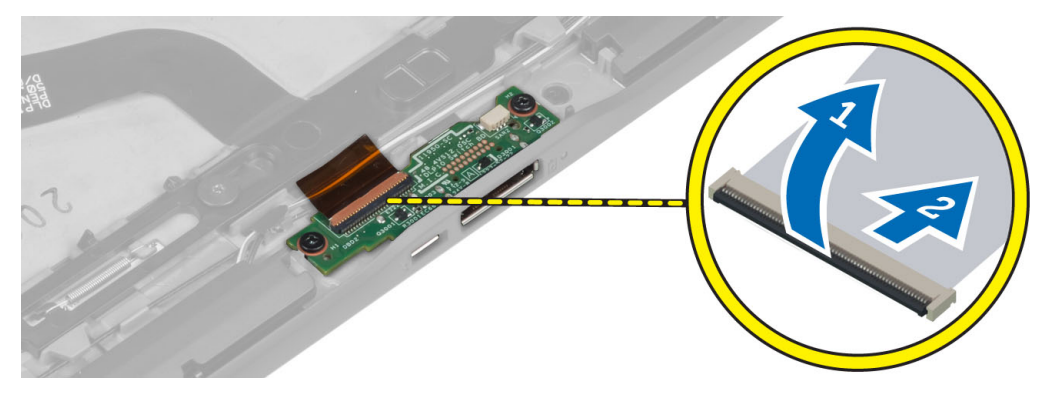

4. Skru ut skruene som fester dokkingmodulen til datamaskinen.

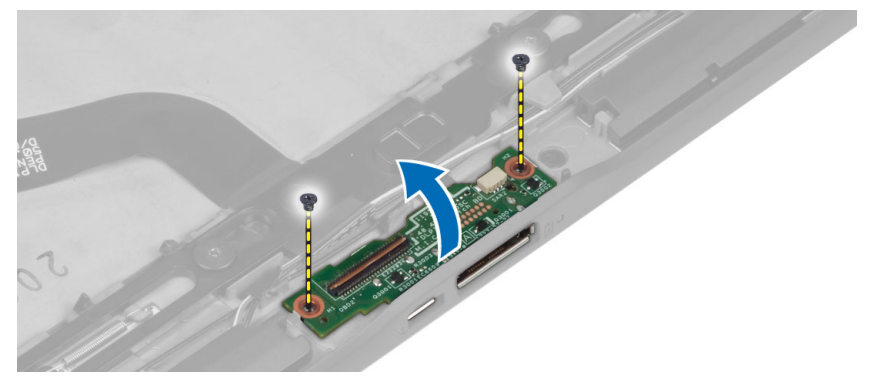

5. Fjern dokkingmodulen fra datamaskinen og koble fra kabelen til hjemmeknappen.

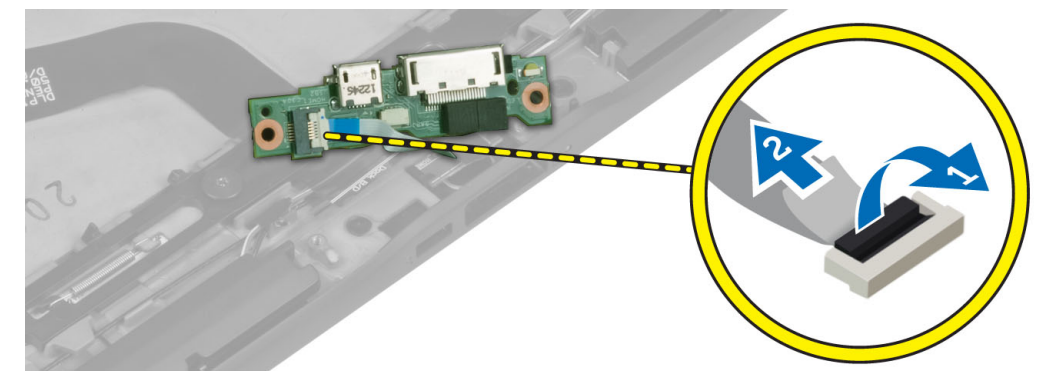

### Montere forankringsenhetskortet

- 1. Koble kabelen til hjemmeknappen til kontakten på fdokkingmodulen, og sett deretter dokkingmodulen inn i rett plass i datamaskinen.
- 2. Stram til skruene som fester dokkingmodulen til datamaskinen.
- 3. Koble strømkontakten til kontakten på dokkingmodulen.
- 4. Sett på plass:
	- a) kamera foran
	- b) høyttaler
	- c) batteri
	- d) bunndeksel

<span id="page-13-0"></span>5. Følg prosedyrene i Etter at du har arbeidet inne i datamaskinen.

### Ta ut hovedkortet

- 1. Følg prosedyrene i Før du arbeider inne i datamaskinen.
- 2. Ta av:
	- a) bunndeksel
	- b) batteri
	- c) høyttaler
	- d) kamera foran
	- e) dokkingmodul
- 3. Koble fra de fleksible kalene til LVDS og dokkingkortet.
- 4. Skru ut skruene som fester hovedkortet til datamaskinen.

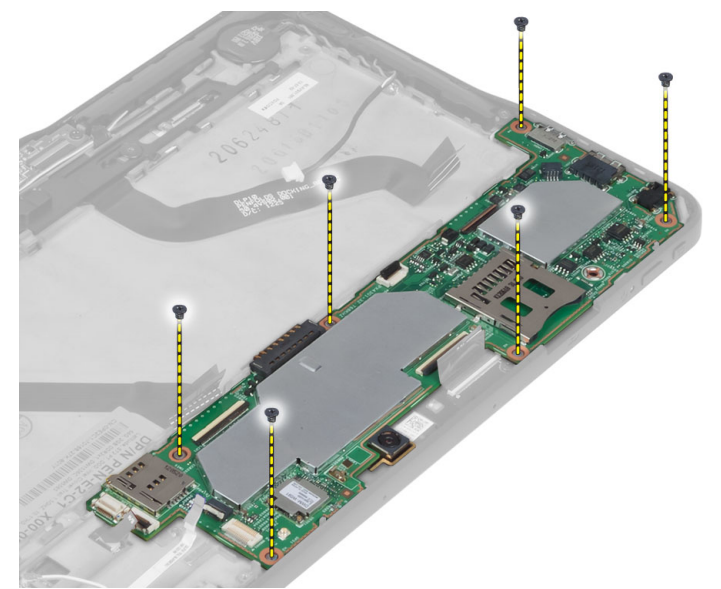

5. Løft hovedkortet opp i en vinkel på 45°, og trekk det bort fra datamaskinen.

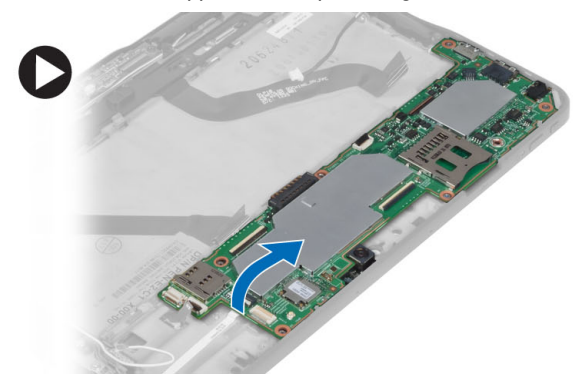

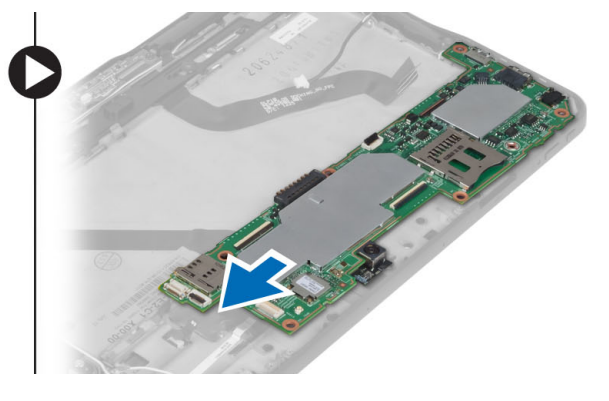

### Sette inn hovedkortet

- 1. Sett Sniffer-kortet ned på tiltenkt sted i datamaskinen.
- 2. Trekk til skruene som fester hovedkortet til datamaskinen.
- <span id="page-14-0"></span>3. Koble LVDS- og dokkingkabelen til hovedkortet.
- 4. Sett på plass:
	- a) dokkingmodul
	- b) kamera foran
	- c) høyttaler
	- d) batteri
	- e) bunndeksel
- 5. Følg prosedyrene i Etter at du har arbeidet inne i datamaskinen.

### Fjerne det bakre kameraet

- 1. Følg prosedyrene i Før du arbeider inne i datamaskinen.
- 2. Ta av:
	- a) bunndeksel
	- b) batteri
	- c) høyttaler
	- d) kamera foran
	- e) hovedkort
- 3. Ta vekk harddiskmodulen fra hovedkortet.

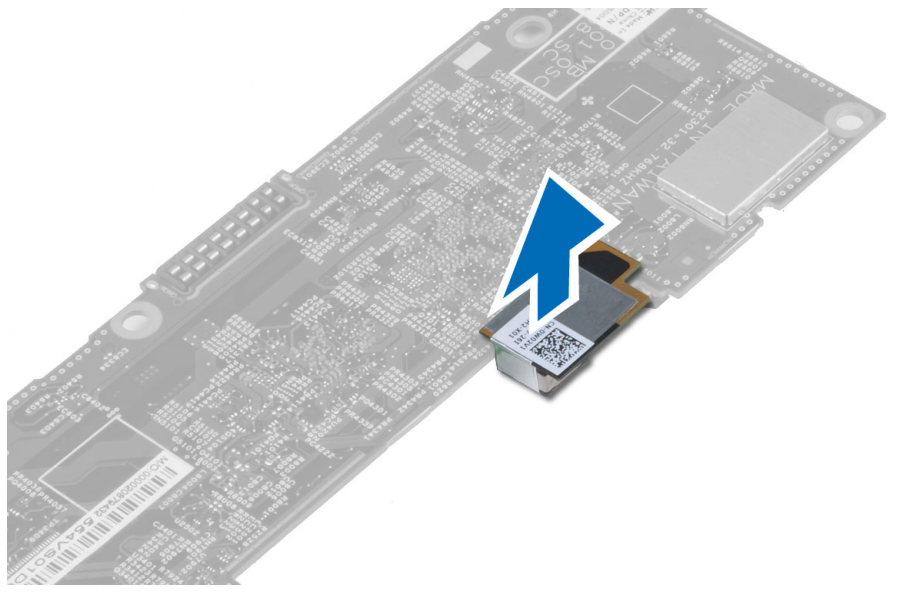

### Montere det bakre kameraet

- 1. Plasser kameramodulen i sporet på hovedkortet.
- 2. Sett på plass:
	- a) hovedkort
	- b) kamera foran
	- c) høyttaler
	- d) batteri
	- e) bunndeksel
- 3. Følg prosedyrene i Etter at du har arbeidet inne i datamaskinen.

### <span id="page-15-0"></span>Ta ut klokkebatteriet

- 1. Følg prosedyrene i Før du arbeider inne i datamaskinen.
- 2. Ta av:
	- a) bunndeksel
	- b) batteri
	- c) høyttaler
	- d) kamera foran
	- e) hovedkort
- 3. Koble fra kabelen til klokkebatteriet og fjern det fra nettbrettet.

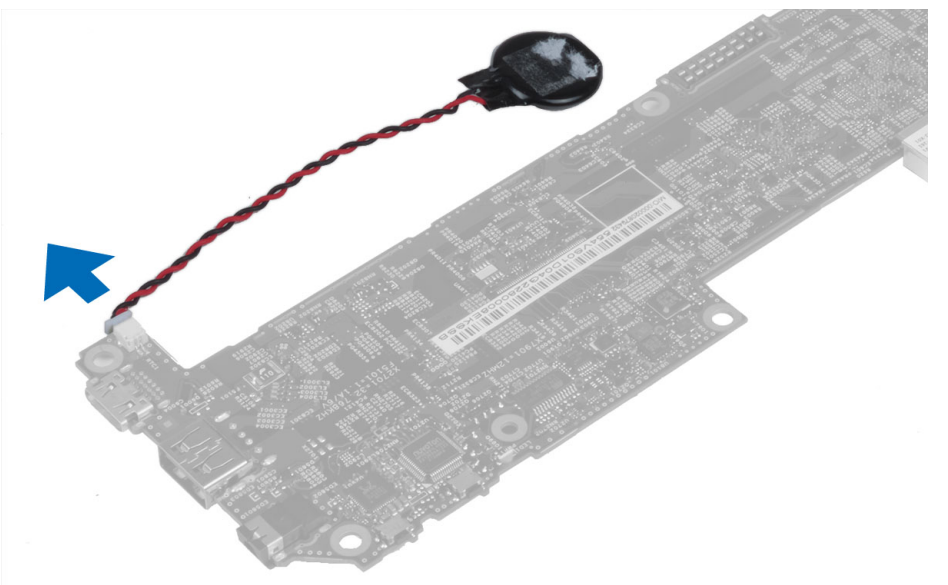

### Sette inn klokkebatteriet

- 1. Koble kabelen til klokkebatteriet til hovedkortet.
- 2. Sett på plass:
	- a) hovedkort
	- b) kamera foran
	- c) høyttaler
- 3. Sett inn knappcellebatteriet i det tilhørende sporet i datamaskinen.
- 4. Sett på plass:
	- a) batteri
		- b) bunndeksel
- 5. Følg prosedyrene i *Etter at du har arbeidet inne i datamaskinen*.

### Fjerne hovedkortet til Volume-Button

- 1. Følg prosedyrene i Før du arbeider inne i datamaskinen.
- 2. Ta av:
	- a) bunndeksel
- b) batteri
- <span id="page-16-0"></span>3. Koble kabelen til volumknappens kort fra kontakten. Løft deretter opp kabelen til volumknappens kort fra hovedkortet.

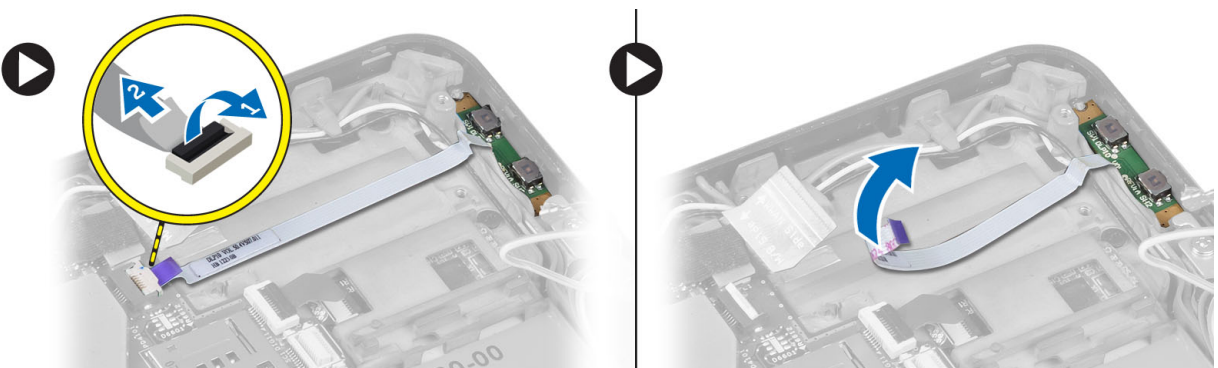

4. Tving sidene på volumknappens kort fra hverandre met ett flatt skruhjern, slik at det løsner fra fra datamaskinen. Fjern deretter kortet til volumknappen fra datamaskinen

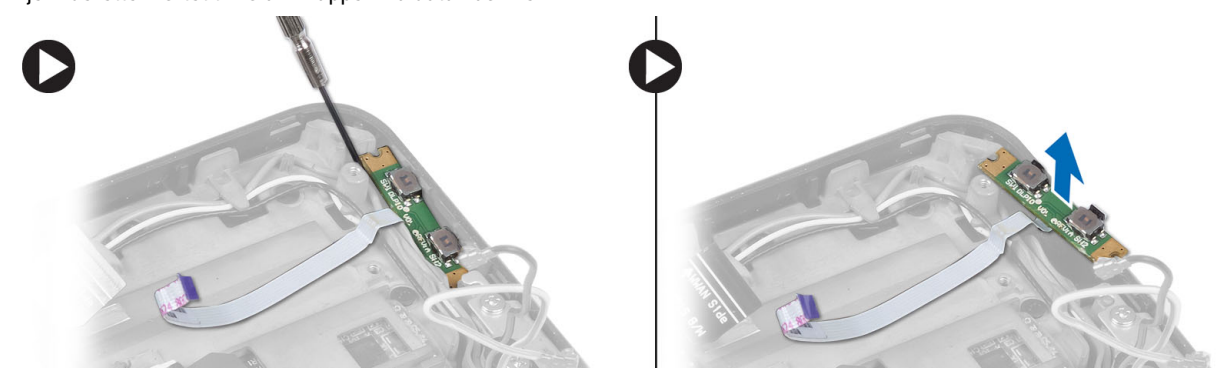

## Montere kortet til volumbryteren

- 1. Sett kortet til volumbryteren ned på tiltenkt sted i datamaskinen.
- 2. Før kabelen til kortet til volumbryteren til kontakten.
- 3. Sett på plass:
	- a) batteri
	- b) bunndeksel
- 4. Følg prosedyrene i *Etter at du har arbeidet inne i datamaskinen*.

## <span id="page-18-0"></span>Systemoppsett

Systemoppsettet gir deg muligheten til å administrere datamaskinens maskinvare og spesifisere BIOS-alternativer. Fra systemoppsettet kan du:

- Endre NVRAM-innstillingene etter at du har lagt til eller fjernet maskinvare.
- Se på systemets maskinvarekonfigurering
- Aktivere eller deaktivere integrerte enheter
- Sette ytelses- og strømadministrasjonsgrenser
- Administrere datamaskinens sikkerhet

### Gå inn på systemoppsettet (BIOS)

Ø MERK: Før du kan åpne System Setup (Systemoppsett), må du koble et USB-tastatur til USB-porten på venstre side av datamaskinen, eller på baksiden av forankringsenheten hvis datamaskinen er forankret.

- 1. Slå på (eller omstart) datamaskinen.
- 2. Når den blå DELL-logoen vises, venter du til du ser F2-ledeteksten.
- 3. Etter at denne F2-ledeteksten vises, trykker du umiddelbart på <F2>.

MERK: F2-ledeteksten angir at tastaturet er initialisert. Denne ledeteksten kan vises svært raskt, så du må vente på den og deretter trykke på <F2>. Hvis du trykker på <F2> før du får beskjed om det, går dette tastetrykket tapt.

- 4. Skjermen System Security (systemsikkerhet) vises.
- 5. Hvis du venter for lenge slik at operativsystemlogoen vises, må du vente til du ser skrivebordet i Microsoft Windows. Slå deretter av datamaskinen og prøv på nytt.

### Navigere System Setup (Systemoppsett)

Bruk følgende tastetrykk for å navigere i systemoppsettet:

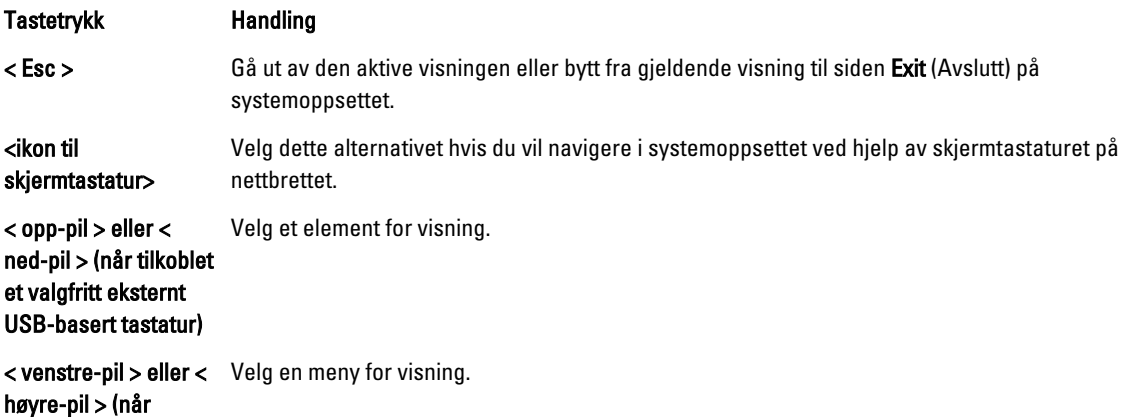

<span id="page-19-0"></span>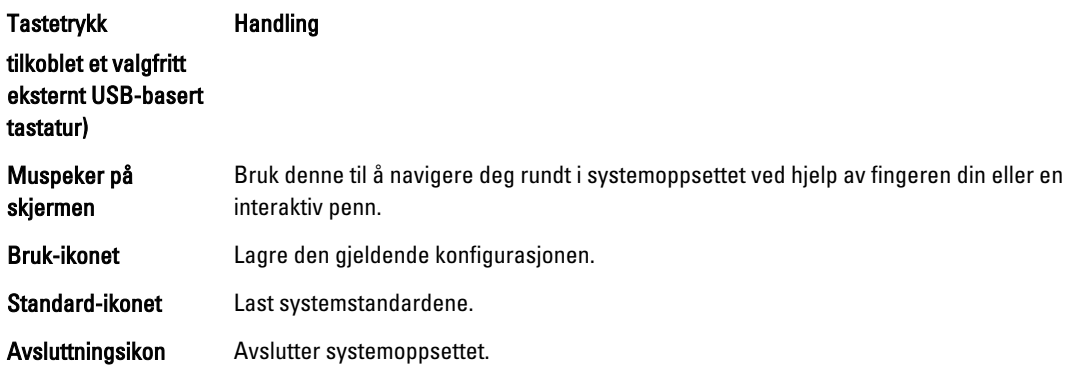

### **Oppstartsmeny**

Trykk på <F12> når Dell-logoen vises for å åpne en engangs oppstartsmeny som viser en liste over gyldige oppstartsenheter for systemet. Alternativene Harddisk Nettverk Diagnostikk og Åpne Setup (Systemoppsett) finnes på denne menyen. Hvilke enheter som står på oppstartsmenyen, avhenger av hvilke oppstartbare enheter som er i systemet. Denne menyen er nyttig når du prøver å starte opp en bestemt enhet eller åpne diagnostikken for systemet. Bruk av oppstartsmenyen forårsaker ingen endringer i oppstartsrekkefølgen som er lagret i BIOS.

### Alternativene i systemoppsettet (BIOS)

#### Tabell 1. Systeminformasjon

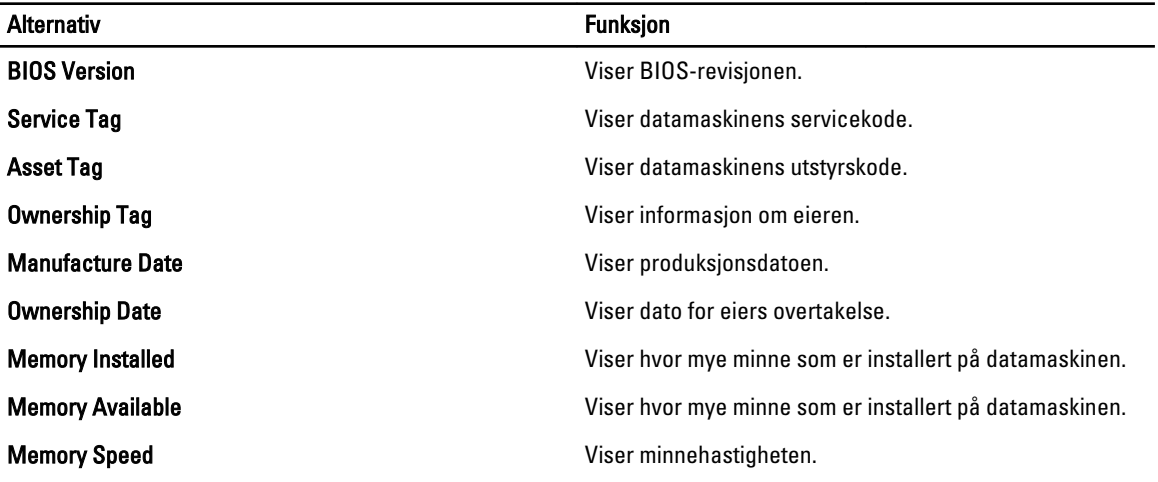

#### Tabell 2. Battery Information (batteriinformasjon)

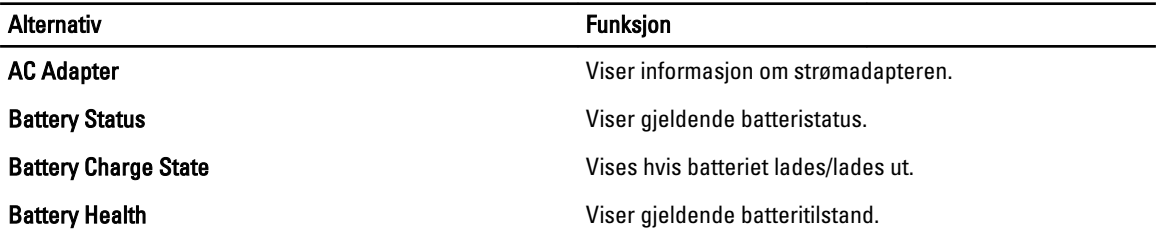

Tabell 3. Oppstartssekvens

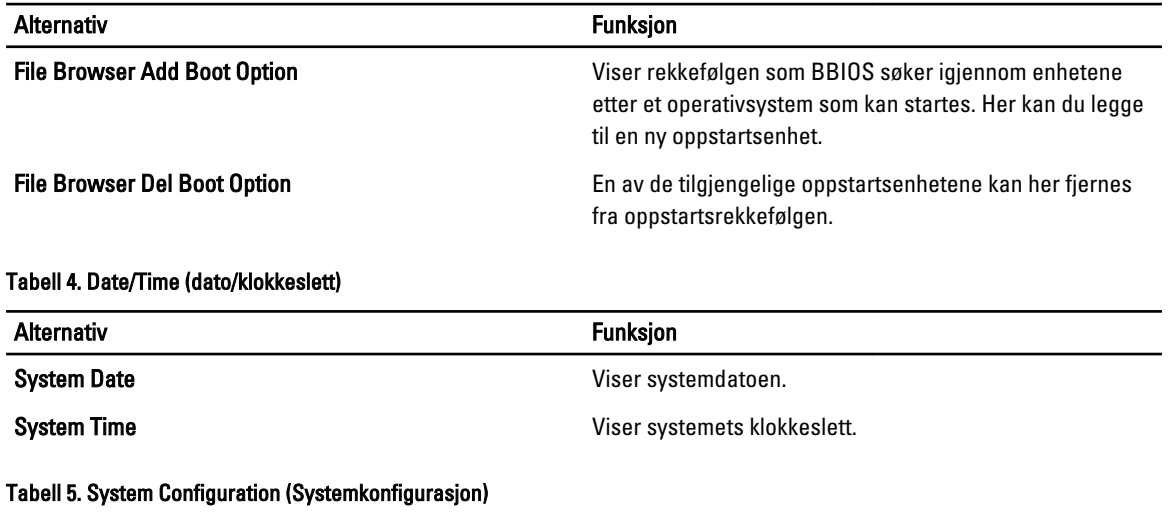

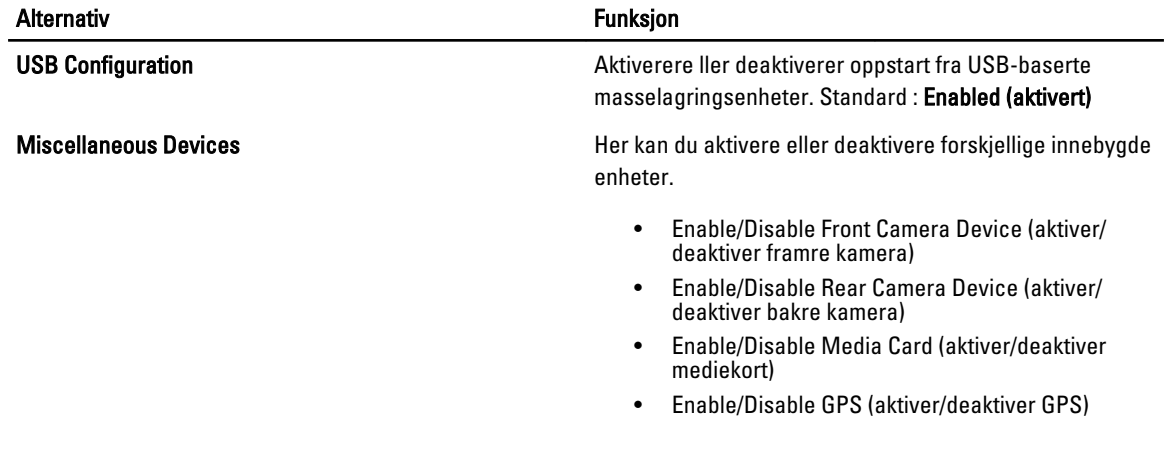

#### Tabell 6. Skjermkort

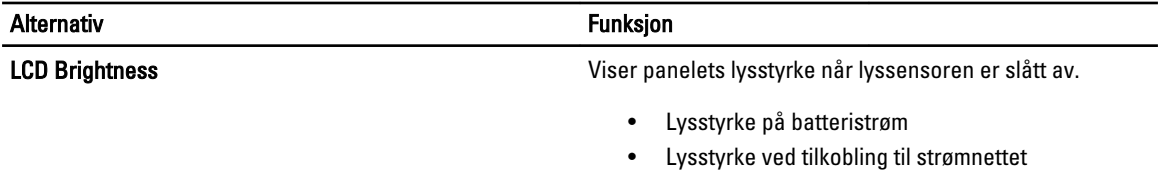

#### Tabell 7. Security (Sikkerhet)

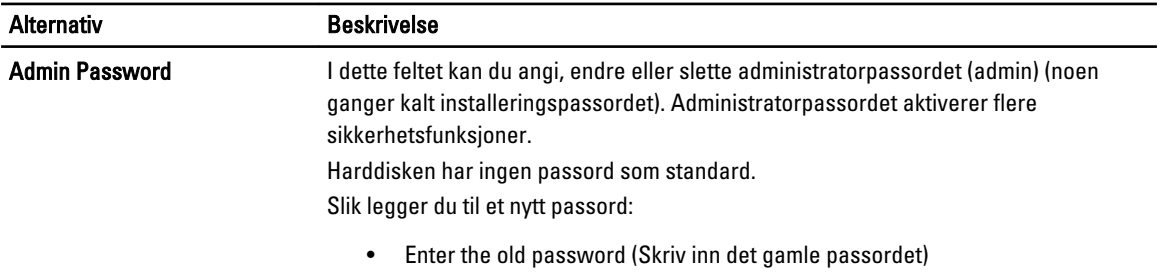

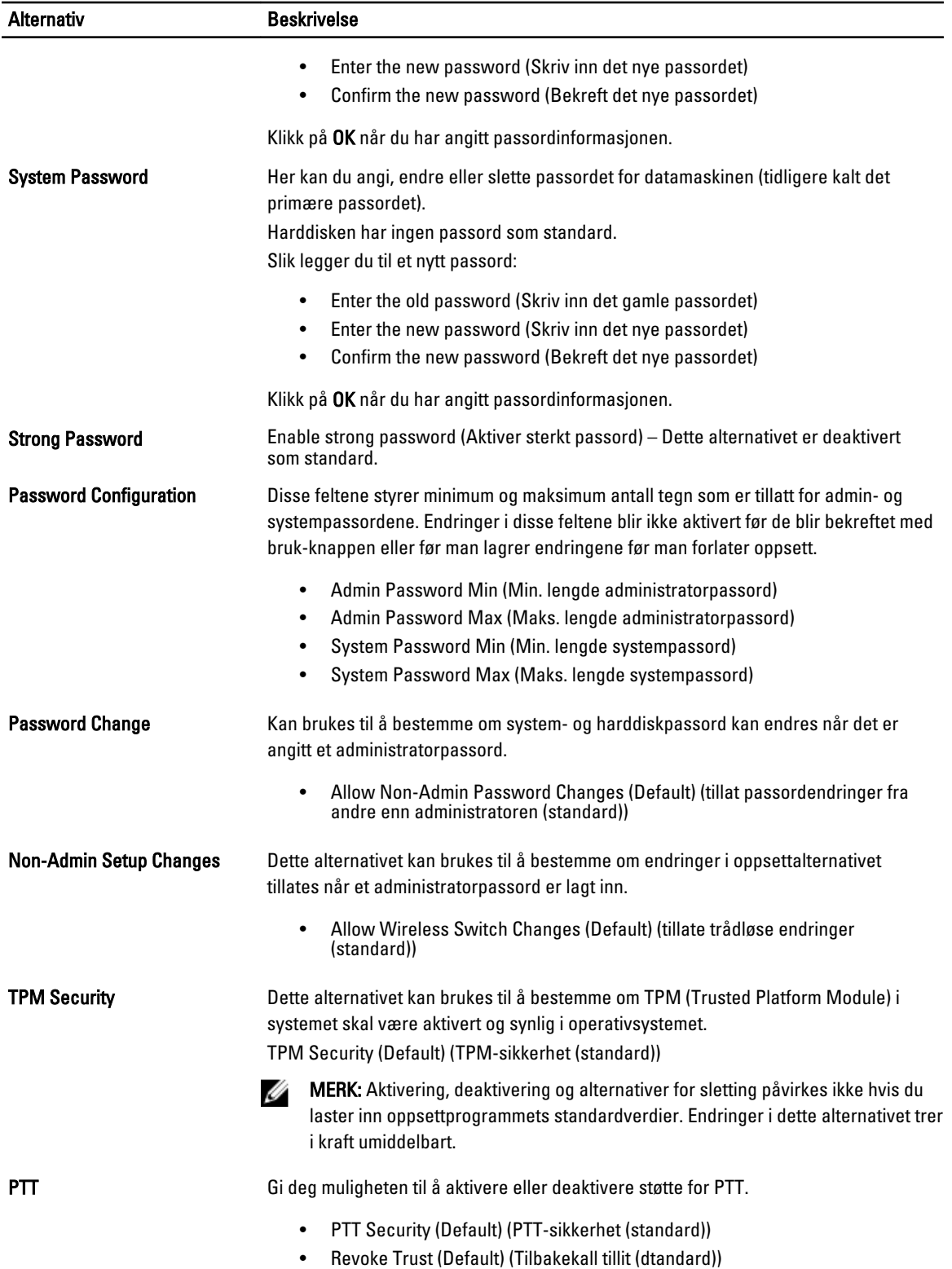

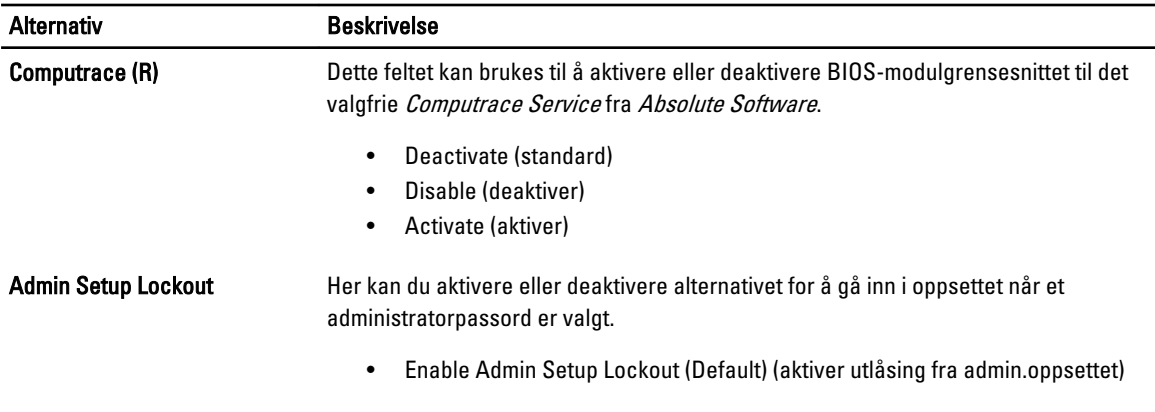

#### Tabell 8. Secure Boot

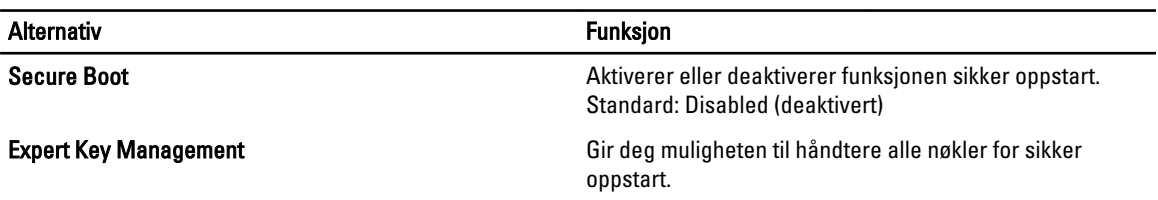

#### Tabell 9. Performance (Ytelse)

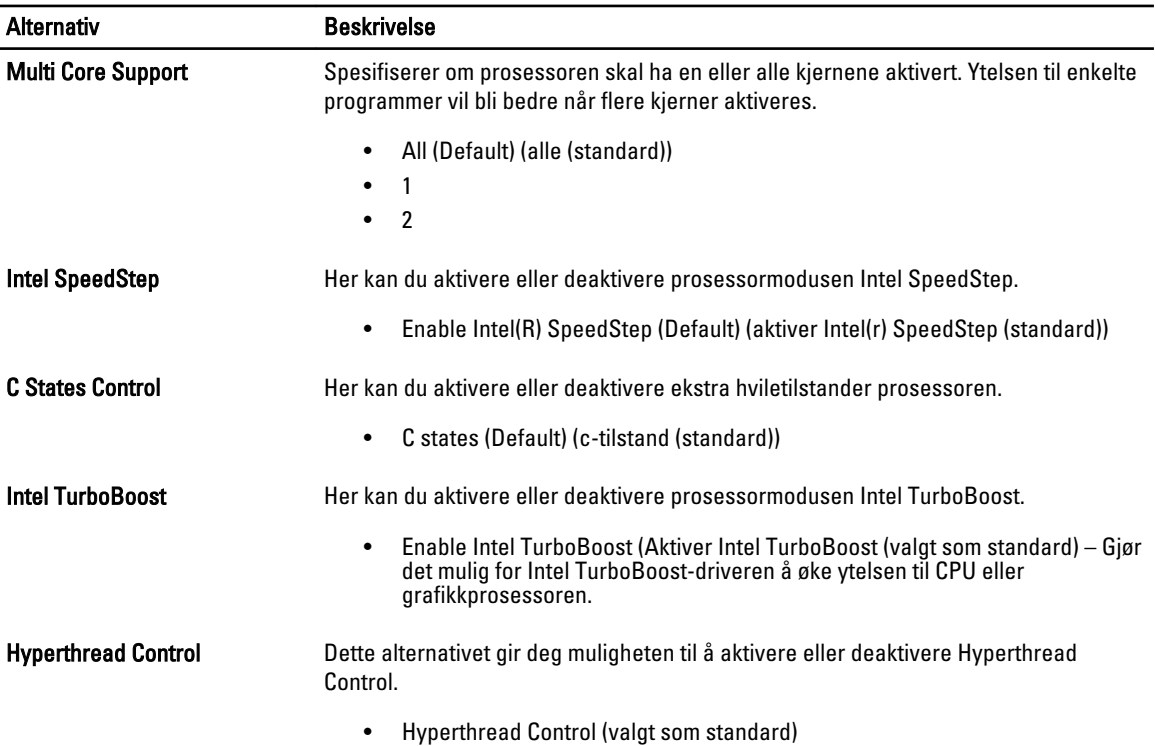

#### Tabell 10. Power Management (Strømstyring)

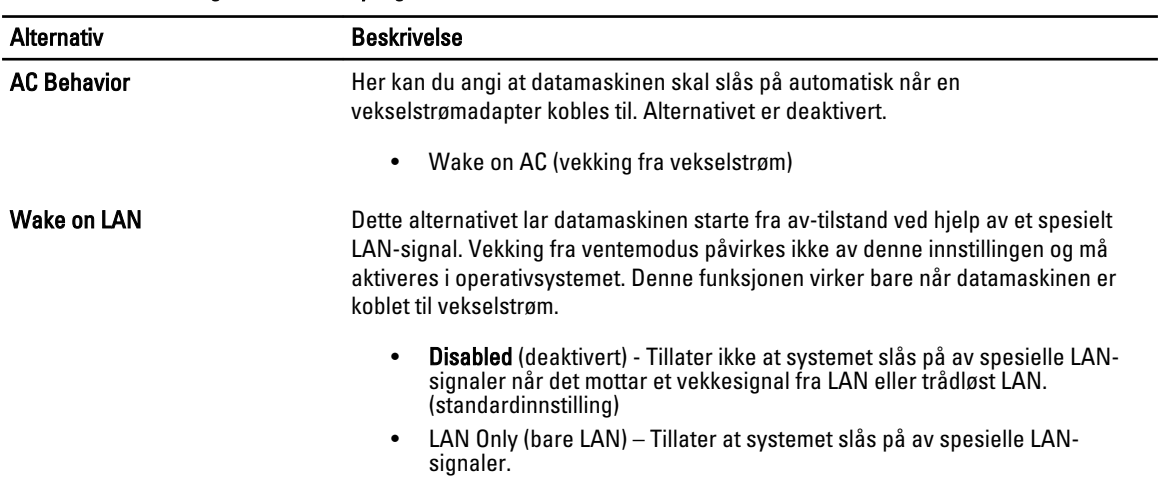

#### Tabell 11. POST Behaviour (Post oppførsel)

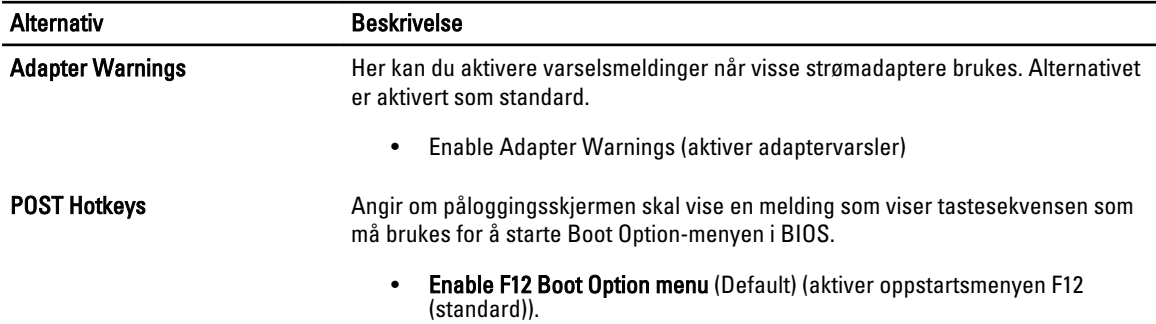

#### Tabell 12. Virtualization Support (virtualiseringsstøtte)

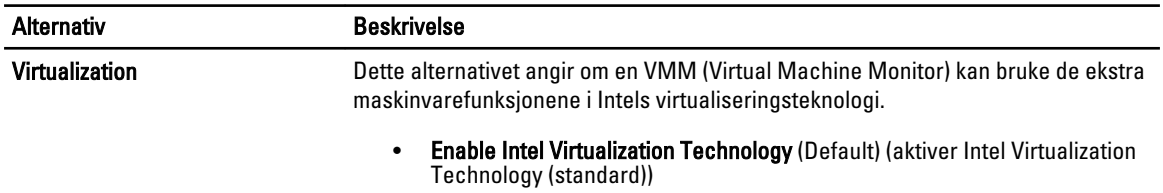

#### Tabell 13. Wireless (Trådløst)

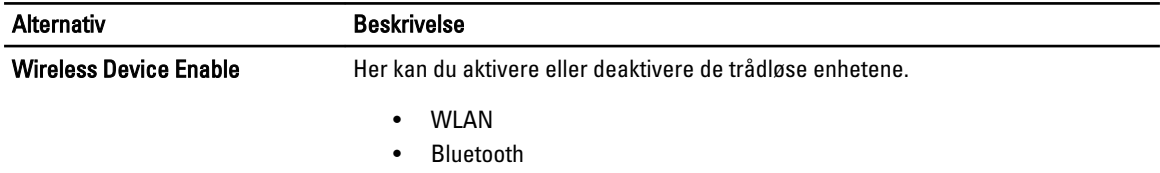

Alle alternativene er aktivert som standard.

#### Tabell 14. Maintenance (vedlikehold)

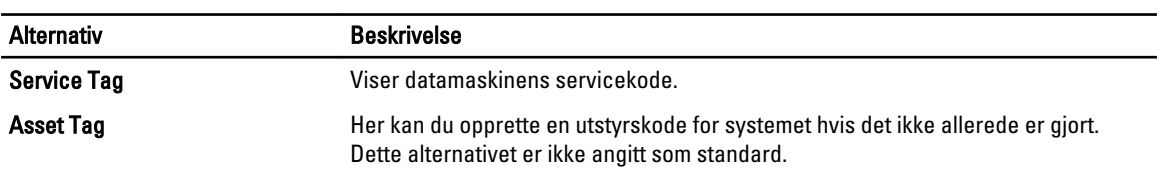

#### Tabell 15. System Logs (systemlogger)

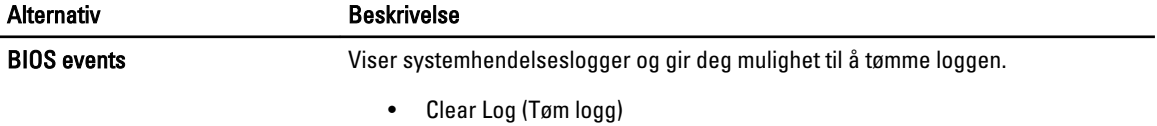

## <span id="page-26-0"></span>Feilsøke datamaskinen din

Du kan feilsøke datamaskinen ved hjelp av diagnoselysene, pipekoder og feilmeldinger som vises/høres mens datamaskinen er i bruk.

#### Utvidet systemanalyse før oppstart (Enhanced Pre-boot System Assessment, ePSA)

Du har diagonostiseringsverktøyet ePSA tilgjengelig på datamaskinen. Verktøyet omfatter en serie av tester for maskinvaren. Du kan kjøre disse testene selv når datamaskinen ikke inneholder noen medier (harddisk, CD-stasjon osv.). Hvis en ePSA-testet komponent ikke godkjennes, viser systemet en feilkode og genererer en signalkode.

#### Funksjoner

- Grafisk brukergrensesnitt
- Automatisk standard drift tester alle enheter, men kan avbrytes av bruker for å velge ønsket enhet
- Kontrollerer om hovedoppstartssektoren (MBR) er klar for å starte opp i et fullstendig OS-miljø
- Test av nettbrettets panel
- Test av videominne
- Batteritest
- Test av lader
- Skanning av hendelseslogg
- Test av hurtigbuffer for flere prosessorer

#### Kjøre diagnostiseringsverktøyet ePSA

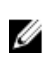

MERK: Følgende fremgangsmåte kan brukes til å kjøre diagnostiseringsverktøyet ePSA i DOS-modus uten å bruke et eksternt tastatur.

1. Slå på systemet og hold umiddelbart på-/av-knappen og Windows-sikkerhetsknappen (Ctrl + Alt + Delete) nede samtidig i ett sekund.

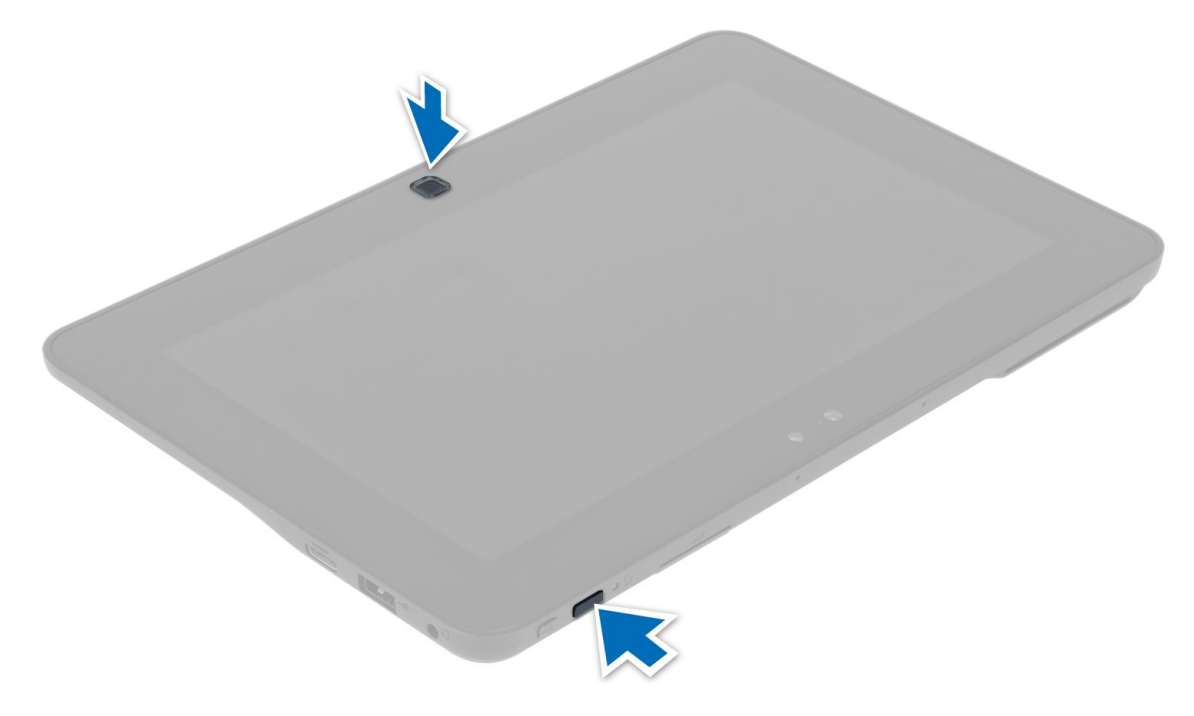

2. Datamaskinen startes og begynner å kjøre diagnostiseringsverktøyet ePSA automatisk.

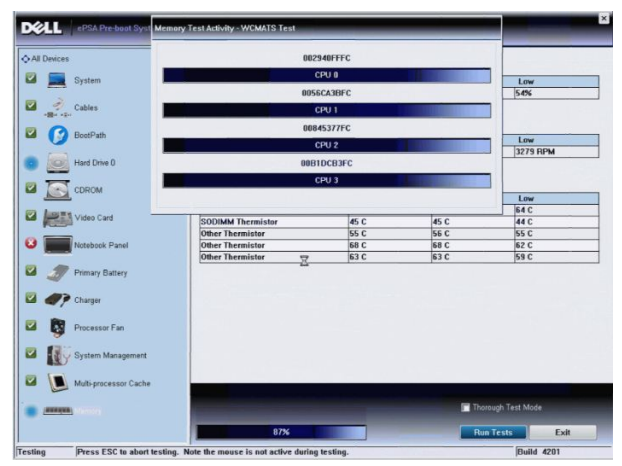

3. I løpet av prosessen blir du bedt om å svare på et ja/nei-spørsmål. Svar ved å trykke på volum opp = JA eller volum ned = NEI.

<span id="page-28-0"></span>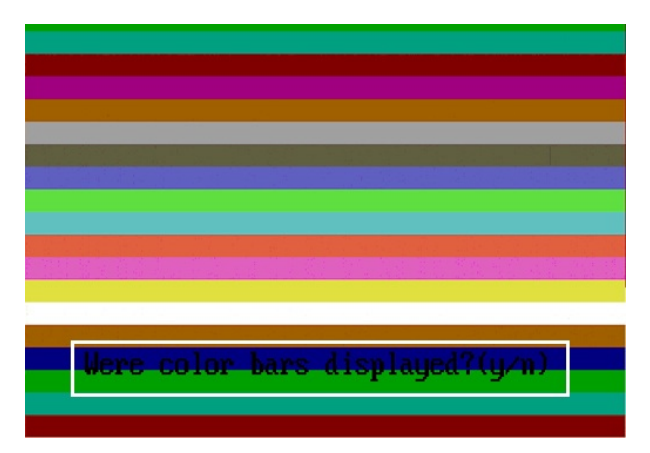

4. Trykk på Windows-sikkerhetsknappen (Ctrl + Alt + Delete) for å velge OK når testene er utført.

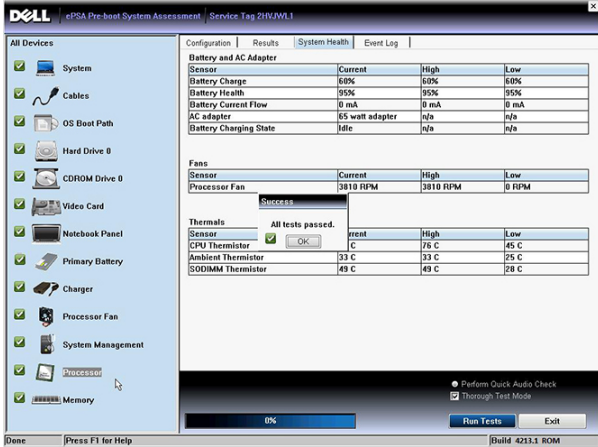

5. Knappene for volum opp og volum ned kan også brukes på samme måte som tabulatortasten for å veksle mellom alternativene.

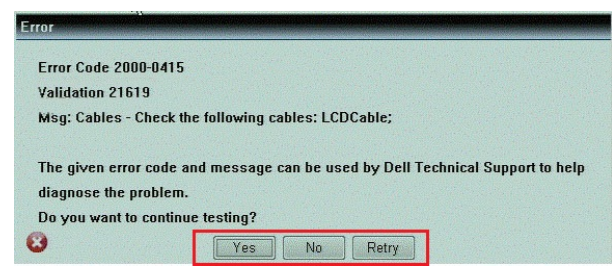

### Signalkoder

Datamaskinen kan sende ut en rekke lydsignaler under oppstart hvis skjermen ikke kan vise feil eller problemer. Disse lydsignalene, som kalles signalkoder, identifiserer ulike problemer. Forsinkelsen mellom hvert signal er 300 ms, forsinkelsen mellom hvert sett med signaler er 3 sek, og lydsignalet varer i 300 ms. Etter hvert lydsignal og hvert sett med lydsignaler vil BIOS detektere om brukeren trykker på på-/av-knappen. Hvis dette skjer, går BIOS ut av sløyfen, avslutter på normal måte og slår av strømmen.

<span id="page-29-0"></span>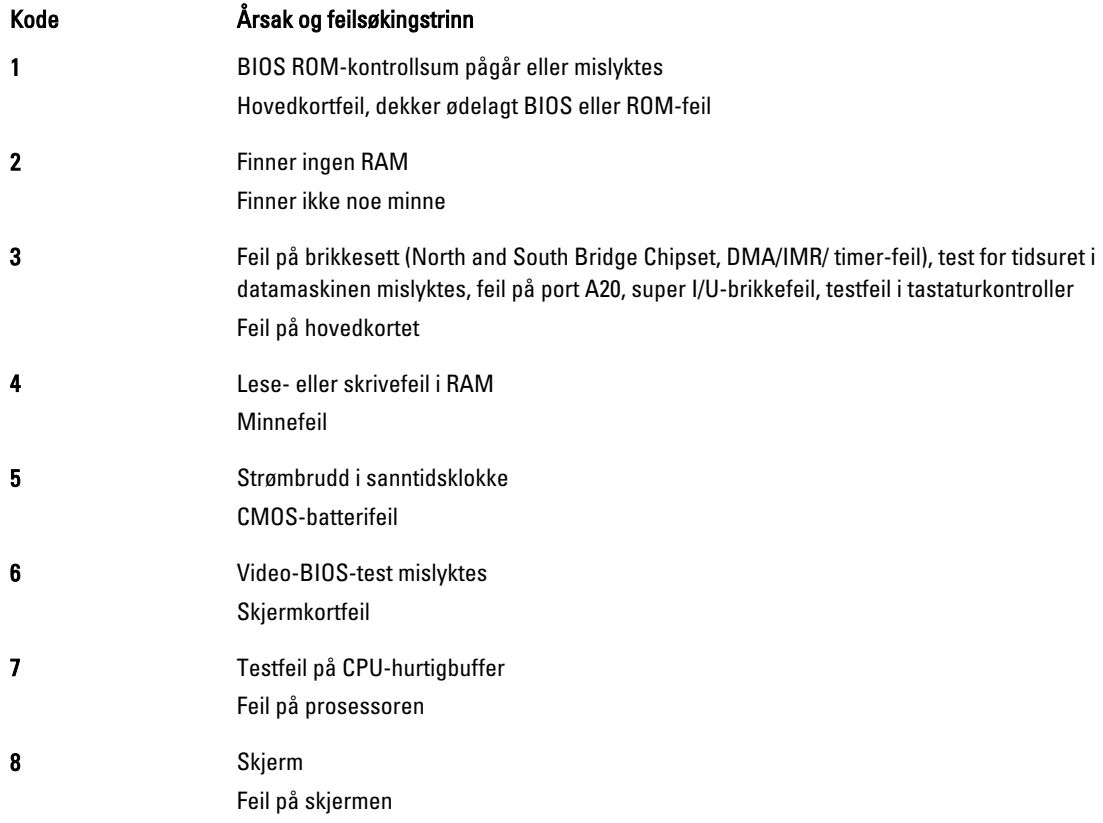

### LED-feilkoder

Diagnostiske LED-koder formidles via den strømførende LED-knappen. LED-knappen blinker med LED-koden som angir en viss feiltilstand. Hvis tilstanden for eksempel er Finner ikke noe minne (LED-kode 2), blinker LED-knappen to ganger etterfulgt av en pause, blinker to ganger, pause, osv. Dette mønsteret gjentas til systemet slås av.

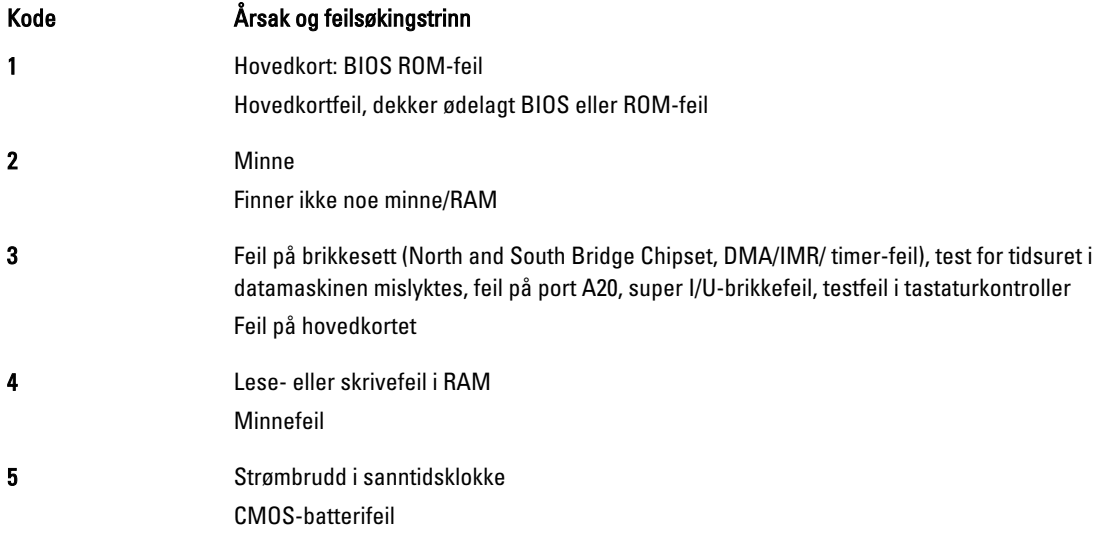

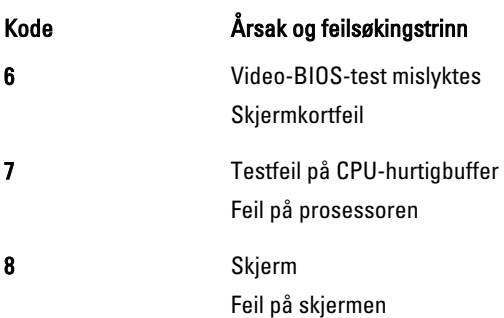

## <span id="page-32-0"></span>Spesifikasjoner

## Spesifikasjoner

Ø

MERK: Tilbudet kan variere fra sted til sted. Følgende spesifikasjoner er bare dem som loven krever at skal følge med datamaskinen. Hvis du vil ha mer informasjon om datamaskinens konfigurasjon, klikker du på Start → Hjelp og støtte, og velger alternativet for å vise informasjon om datamaskinen.

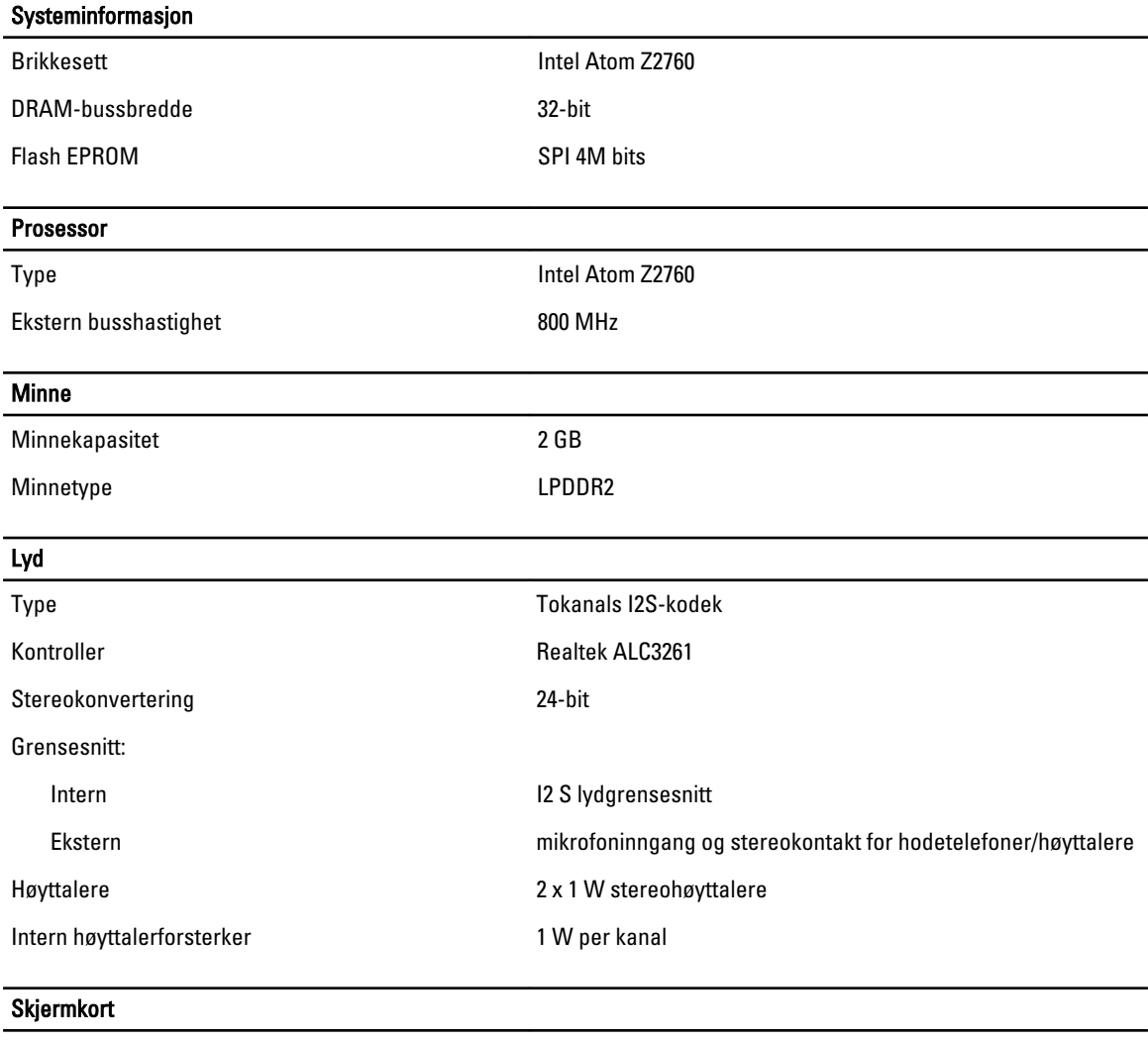

Type skjermkort integrert Databuss **Internal** 

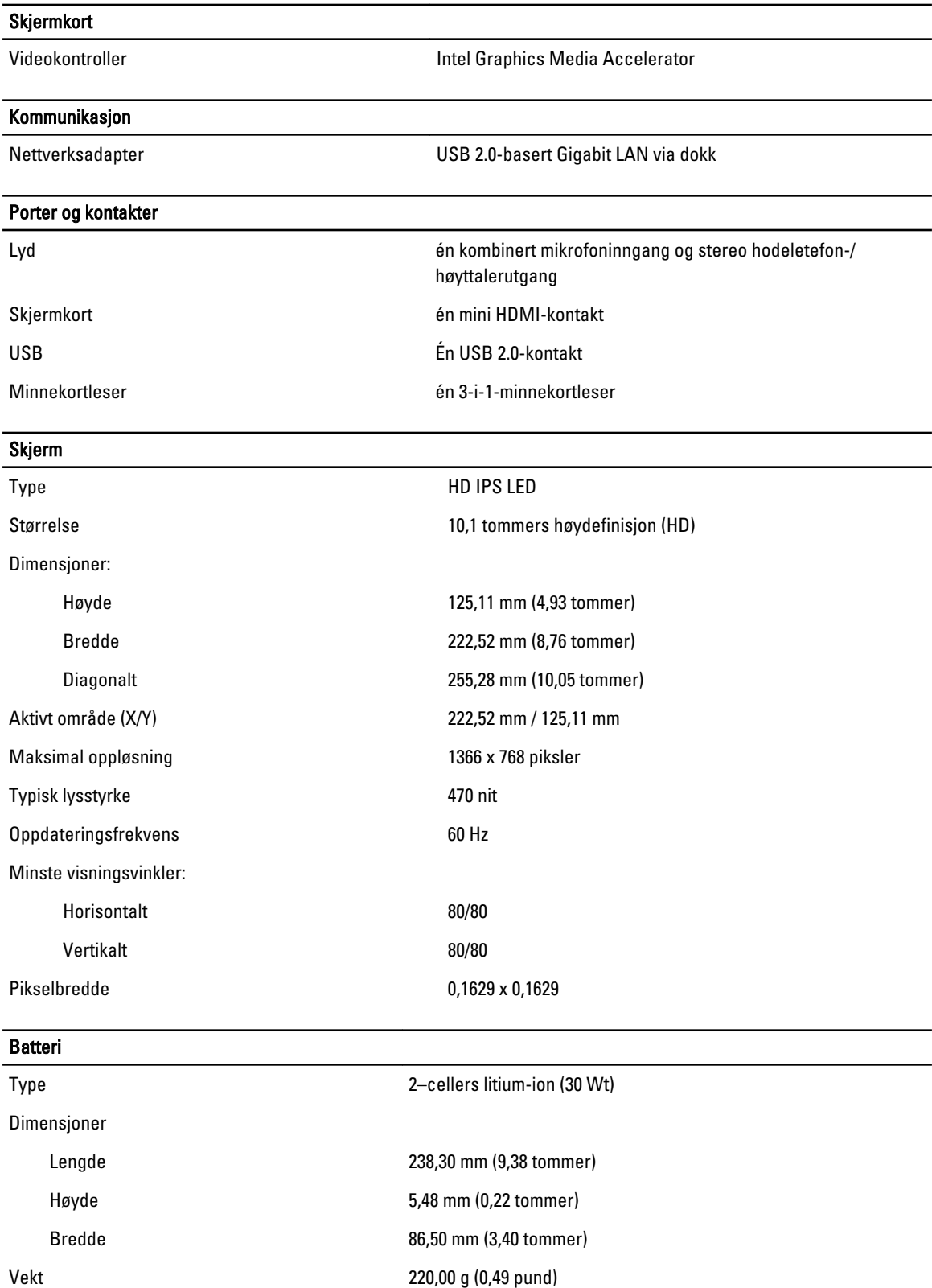

#### Batteri

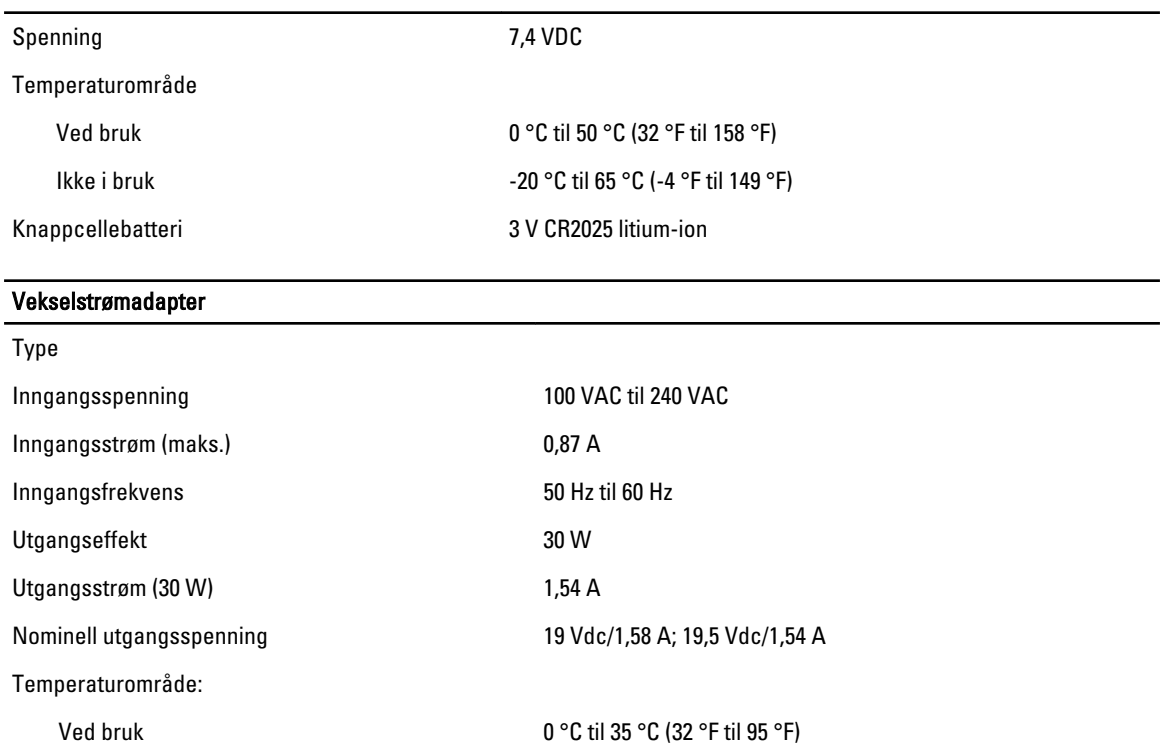

Fysiske mål

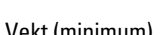

Bredde 274 mm (10,79 tommer) Dybde 176,60 mm (6,95 tommer) Vekt (minimum) 699 gram (1,54 pund)

#### Omgivelser

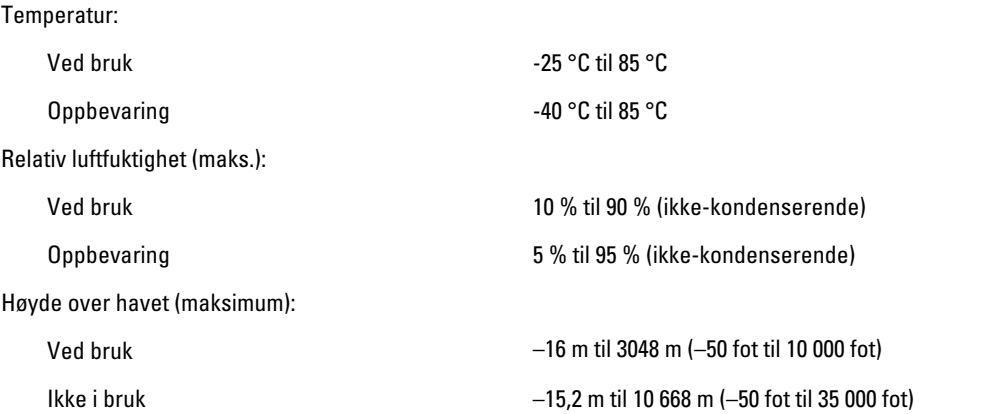

Ikke i bruk –40 °C til 65 °C (–40 °F til 149 °F)

Høyde 10,50 mm (0,41 tommer)

#### Omgivelser

Luftforurensningsnivå G1 som definert i ISA-71.04–1985

## 6

## <span id="page-36-0"></span>Kontakte Dell

#### kontakte Dell

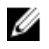

MERK: Hvis du ikke har en aktiv Internett-tilkobling, kan du finne kontaktinformasjon på fakturaen, følgeseddelen, regningen eller i Dells produktkatalog.

Dell tilbyr flere nettbaserte og telefonbaserte støtte- og servicealternativer. Tilgjengeligheten varierer etter land og produkt. Det kan hende at enkelte tjenester ikke er tilgjengelige i ditt område. For å kontakte Dell for spørsmål om salg, teknisk støtte eller kundeservice:

#### 1. Gå til dell.com/support

- 2. Velg din støttekategori.
- 3. Kontroller at land eller område stemmer i nedtrekksmenyen Choose A Country/Region (Velg et land/område) øverst på siden.
- 4. Velg ønsket tjenestetype eller kundestøttetype basert på de behovene du har.